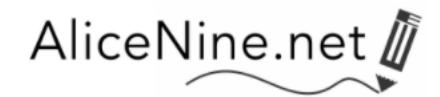

# *Johnny Can Spell Start-Up Training*

Go to *www.alicenine.net*  This is our main site and serves as a lobby to all our sites. Click on the Portal (photo) titled *Professional Development Alice Nine Professional Development Center* will open.

#### **How to LOG IN**

At the PD Center, the Log-In is in the upper right hand corner (small black letters); click on it. If you do not have a membership account, create one (you will NOT be asked for credit card information to create a membership account).

LOG IN with your username / password. These are **case sensitive**.

USERNAME \_\_\_\_\_\_\_\_\_\_\_\_\_\_\_\_\_\_\_\_\_ PASSWORD \_\_\_\_\_\_\_\_\_\_\_\_\_\_\_\_\_\_\_\_\_\_

DO NOT SHARE your access information with anyone nor use anyone else's access information. To do so invalidates your work. Record of your work will be kept in your membership files.

### **ENTER the course,** *JCSpell Start-Up Training*

On the right hand side of the screen, you will see sidebar boxes.

Scroll to the one that is titled "My Courses."

Click on the course title *JCSpell Startup.* 

The course will open in a listing that is much like a "Table of Contents" page.

This is how you will enter the course each time you return.

Log out is automatic after a period of disuse.

## **TO BEGIN**

SYLLABUS. Please read carefully. Print *Reflect & Write Directions* and *Course Outline.* PREPARATION. Read text and watch videos about course navigation, notebook preparation, supplies. Print course documents. OPEN with Session 1. When each Session is completed, the next Session will open for you. Sessions will remain open so you can return throughout the course. Schedule work so you can complete the course within the course schedule.

#### **PLEASE NOTE**

- 1. Videos at Alice Nine PD Center DO NOT play on handheld devices such as iPhone, iPad. This is due to our server security.
- 2. All videos stream; they do not download.
- 3. Click video links one time to open. If you click multiple times, you have multiple openings, and you will notice an audio echo effect.
- 4. If the videos do not play on your school computer, request that the site be white-listed by your school, allowing you to fully access our sites.

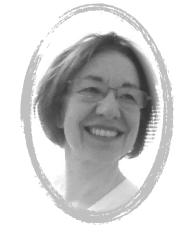

Connect / Follow Alice Nine Twitter: @[jcsnine](https://twitter.com/jcsnine) #JCSpell #A9Gram #A9Wrt Facebook: [alice.t.nine](https://www.facebook.com/alice.t.nine) Blog: [www.alicenine.net/blog/](http://www.alicenine.net/blog/)